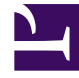

# **SGENESYS**

This PDF is generated from authoritative online content, and is provided for convenience only. This PDF cannot be used for legal purposes. For authoritative understanding of what is and is not supported, always use the online content. To copy code samples, always use the online content.

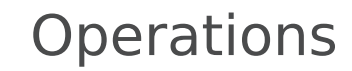

Grafana configuration

# Contents

- 1 [Grafana in GKE](#page-2-0)
	- 1.1 [Google Cloud Monitoring in Grafana](#page-2-1)
	- 1.2 [Deploying Prometheus](#page-2-2)
	- 1.3 [Deploying Grafana](#page-3-0)
	- 1.4 [Grafana Plugins](#page-5-0)
	- 1.5 [Creating Grafana Instance](#page-5-1)
	- 1.6 [Connecting Prometheus to custom Grafana](#page-7-0)
- 2 [Grafana dashboards](#page-7-1)
	- 2.1 [Importing custom dashboards](#page-7-2)
	- 2.2 [Creating Grafana dashboards](#page-8-0)

Learn about how to use Grafana to set up a monitoring solution for your services.

# **Related documentation:**

• •

# **RSS:**

• [For private edition](https://all.docs.genesys.com/ReleaseNotes/Current/GenesysEngage-cloud/PrivateEdition?action=rnrss)

Grafana enables you to query, visualize, alert on, and understand your metrics.

# Important

Although some services have packaged dashboard configuration within their Helm charts, Genesys Multicloud CX private edition does not currently support monitoring dashboards. The following information is provided purely as guidance based on Genesys experimentation, and does not represent a supported configuration.

# <span id="page-2-0"></span>Grafana in GKE

# <span id="page-2-1"></span>Google Cloud Monitoring in Grafana

For details about cloud monitoring in Grafana, refer to https://grafana.com/docs/grafana/latest/ datasources/google-cloud-monitoring/.

# <span id="page-2-2"></span>Deploying Prometheus

#### Prerequisites

- Create a namespace for deploying Prometheus operator.
- Clone or download source from https://github.com/prometheus-operator/kube-prometheus.
- Make sure you remove the Grafana files. Grafana is deployed using the operator.

#### Steps to deploy Prometheus

1. Run the setup from the root of downloaded source. This deploys the Prometheus operator and CRDs. kubectl create -f manifests/setup

2. For Prometheus to scrape the cluster (all namespaces), edit prometheus-clusterRole.yaml.

```
metadata:
  labels:
    app.kubernetes.io/component: prometheus
    app.kubernetes.io/name: prometheus
    app.kubernetes.io/part-of: kube-prometheus
    app.kubernetes.io/version: 2.30.0
  name: prometheus-k8s
rules:
- apiGroups:
  - ""
  resources:
  - nodes/metrics
  verbs:
  - get
- nonResourceURLs:
  - /metrics
  verbs:
  - get
- apiGroups:
  - ""
  resources:
  - services
  - pods
  - endpoints
  verbs:
  - get
  - list
  - watch
```
3. After the setup is complete, execute the following command: kubectl create -f manifests/

This deploys the following components.

- Prometheus
- Alertmanager
- Prometheus node-exporter
- Prometheus Adapter for Kubernetes Metrics APIs
- kube-state-metrics
- 4. Deploy required components kubectl create -f manifests/

#### <span id="page-3-0"></span>Deploying Grafana

#### Configuring Grafana

The community-powered Grafana is deployed in a new namespace (ex. monitoring) . Follow the instructions to deploy Grafana in GKE.

Installing using Command Line Interface

Download/clone the Grafana operator rom https://github.com/integr8ly/grafana-operator and change the working directory to **grafana-operator-xx**.

Steps to deploy Grafana operator manually

1. Create a new namespace or switch to a namespace (for example: monitoring) where Prometheus is deployed.

\$ kubectl create -f config/crd/bases

2. Create operator roles.

\$ kubectl create -f deploy/roles

3. Modify ClusterRoleBinding (cluster\_role\_binding\_grafana\_operator.yaml). The namespace must be updated with the current namespace where Grafana is deployed (for example: monitoring).

```
apiVersion: rbac.authorization.k8s.io/v1
kind: ClusterRoleBinding
metadata:
 name: grafana-operator
roleRef:
 name: grafana-operator
 kind: ClusterRole
 apiGroup: ""
subjects:
 - kind: ServiceAccount
```
name: grafana-operator

namespace: monitoring

4. Scan for dashboards in other namespaces you also need the cluster roles.

\$ kubectl create -f deploy/cluster roles

To scan dashboards deployed in all namespaces, *--scan-all* should be added to operator container as argument.

*--scan-all*: watch for dashboards in all namespaces. This requires the operator service account to have cluster wide permissions to get, list, update and watch dashboards.

5. Deploy the operator to that namespace you can use deploy/operator.yaml.

containers:

```
- name: grafana-operator
```

```
image: quay.io/integreatly/grafana-operator:vX.X.X
```
args:

- '--scan-all'

6. Deploy the operator to that namespace. You can use deploy/operator.yaml

\$ kubectl create -f deploy/operator.yaml -n

7. Check the status of the operator pod.

#### <span id="page-5-0"></span>Grafana Plugins

If a data source or dashboard requires a plugin, it can be added in the dashboard itself or it can be added as custom environment variable to the Grafana deployment.

Install plugins using Grafana environment variable

The operator allows you to pass custom environment variable to the Grafana deployment. This means that you can set the **GF\_INSTALL\_PLUGINS** flag, as described.

1. Create and deploy the secret **kubectl create -f .yaml -n** .

```
apiVersion: v1
kind: Secret
metadata:
 name:
type: Opaque
stringData:
 GF_INSTALL_PLUGINS:
Add the section to Grafana CR.
deployment:
 envFrom:
   '''-''' secretRef:
       name:
```
#### <span id="page-5-1"></span>Creating Grafana Instance

1. Modify **Grafana.yaml** with the required values before creating Grafana instance. Update name and add hostname if ingress is enabled.

```
apiVersion: integreatly.org/v1alpha1
kind: Grafana
metadata:
name: grafana-app
spec:
client:
preferService: true
```
ingress: enabled: True hostname: "grafana.gke1-uswest1.gcpe001.gencpe.com" pathType: Prefix path: "/" config: log: mode: "console" level: "error" log.frontend: enabled: true auth: disable\_login\_form: False disable\_signout\_menu: True auth.anonymous: enabled: True service: name: "grafana-service" labels: app: "grafana" type: "grafana-service" dashboardLabelSelector: - matchExpressions: - { key: app, operator: In, values: [grafana] } resources: Optionally specify container resources limits: cpu: 200m memory: 200Mi requests: cpu: 100m

2. Create a new Grafana instance in the namespace.

```
$ kubectl create -f deploy/examples/Grafana.yaml -n
```
3. Retrieve the Grafana UI login admin credentials.

```
$ echo "User: admin"
$ echo "Password: $(oc get secret --namespace -o
jsonpath="{.data.GF_SECURITY_ADMIN_PASSWORD}" | base64 --decode)"
```
### <span id="page-7-0"></span>Connecting Prometheus to custom Grafana

Deploy Grafana data source kubectl create -f -n . If Grafana instance is deleted and redeployed, you must delete and redeploy Grafana data source as well.

```
apiVersion: integreatly.org/v1alpha1
kind: GrafanaDataSource
metadata:
 name: grafana-datasource
 namespace: monitoring
spec:
 datasources:
    - access: proxy
     editable: true
     isDefault: true
     name: Prometheus
     type: prometheus
     url: 'http://prometheus-k8s.monitoring.svc:9090'
 name: grafana-datasource.yaml
```
# <span id="page-7-1"></span>Grafana dashboards

#### <span id="page-7-2"></span>Importing custom dashboards

To import a custom Grafana dashboard from a JSON file within Grafana, click **Import** and then click **Upload Json file** as shown in the following screenshot:

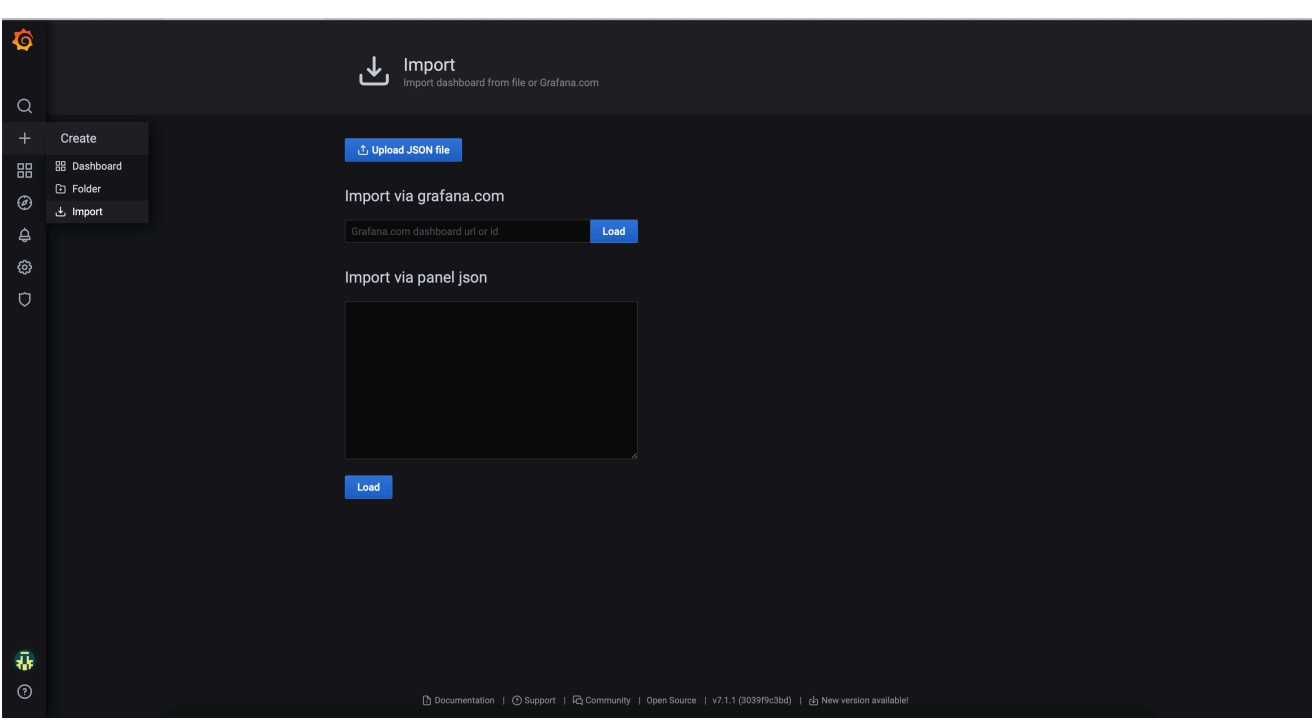

# <span id="page-8-0"></span>Creating Grafana dashboards

To create Grafana dashboard, use the following template:

```
apiVersion: integreatly.org/v1alpha1
kind: GrafanaDashboard
metadata:
 name:
  namespace:
  labels:
    app: grafana --> label should match the dashboardLabelSelector defined in Grafana operator
spec:
  customFolderName: "folder name"
  json:
    ""
  configMapRef:
    name:
    key:
---
apiVersion: v1
kind: ConfigMap
metadata:
  name: voice-sips-dashboard-from-cm
data:
  : |-
```
# Important

Each product has a set of dashboards that come with the service for you to enable/ disable as per your choice.

You can deploy new customized dashboards. You can either deploy them as Grafana dashboard in the namespace or it can be directly loaded on to the Grafana UI. Refer to https://github.com/integr8ly/ grafana-operator/tree/master/deploy/examples/dashboards for more details about different ways to deploy a dashboard.